# **6**

## **Exemplos**

## *6.1. Introdução*

O presente capítulo apresenta alguns exemplos de utilização do sistema integrado, descrito detalhadamente no Capítulo 5. Inicialmente é apresentado um exemplo de balanceamento completo de uma seção geológica que apresenta uma camada de sal. A seção inicial constituio perfil original interpretado, ao norte do Campo de Albacora, porção da lâmina d'agua profunda da Bacia de Campos. O balanceamento dessa seção foi feito por Rostirola et al [48].

O segundo exemplo representa uma seção fictícia, onde são feitas comparações entre os algoritmos geométrico e baseado em modelagem física. Inicialmente são ilustradas as principais etapas necessárias para a exportação dos dados fornecidos ao programa de análise. Após o pré-processamento do modelo, no *Recon*, é gerado o arquivo neutro, que o programa *Relax* interpreta e em seguida executa o algoritmo de Relaxação Dinâmica. Finalmente pode ser visualizada a geometria do bloco obtida pelo programa de análise, bem como o mapa de cores, representando o campo de deformações nas suas direções principais.

O último exemplo apresenta uma parte do balanceamento da Bacia de Parecis. Nessa seção é destacada uma das operações de movimentação de um bloco sobre uma falha lístrica. Essa transformação específica é realizada inicialmente pelo algoritmo geométrico original do Sistema Recon e em seguida a mesma transformação é executada utilizandose a nova abordagem proposta neste trabalho, ou seja, utilizando-se o algoritmo de Relaxação Dinâmica.

#### *6.2. Perfil ao Norte do Campo de Albacora*

Na seção interpretada da Figura 6.1 podem ser observados 4 sistemas de falhas lístricas e os seus domos de sal associados, representados pela camada de cor magenta. Os 3 sistemas de falhas situados à esquerda (sistemas 1, 2 e 3) afetam todas as camadas acima da camada de sal, com múltiplas fases de atividades tectônica e sedimentação.

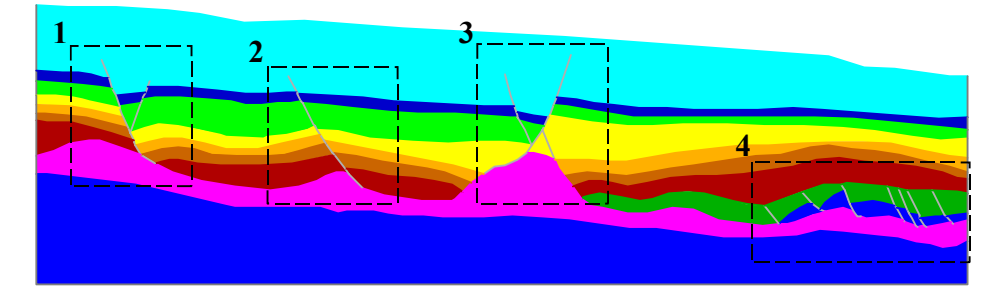

*Figura 6.1 – Seção original interpretada ao norte de Albacora.* 

A Figura 6.2 apresenta a mesma seção ilustrada na Figura 6.1, porém carregada pelo Sistema Recon. Observa-se na interface a o gerenciador de balanceamento, representado pela árvore de visualização à esquerda da área de visualização e, mais abaixo, a tabela que contém o histórico de variação de área do sal ao longo do balanceamento. A seção original apresenta uma área de sal com aproximadamente 19  $\text{Km}^2$ .

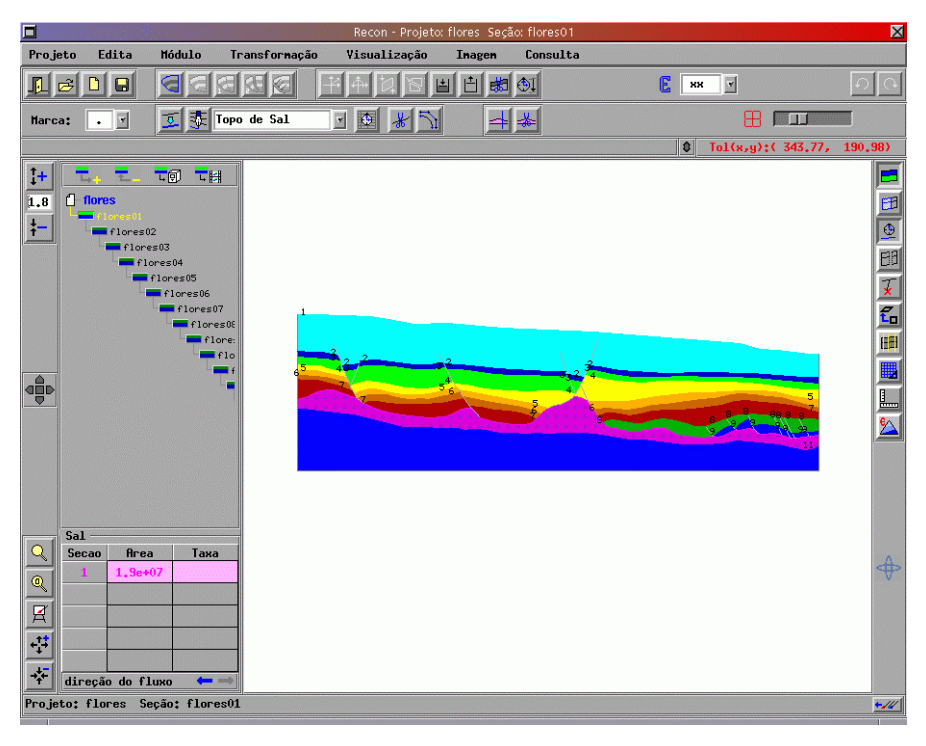

*Figura 6.2 – Sistema Recon com a seção interpretada ao norte de Albacora.* 

Na sequência são apresentadas as etapas de balanceamento refeitas de forma identica à metodologia utilizada por Rostirola, porém, utilizando-se dos novos recursos implementados e descritos na Seção 3.9.

De uma forma resumida pode-se dizer que, basicamente, as operações realizadas nessa modelagem foram translação, rotação e cisalhamento simples. A idéia básica principal consiste em retrodeformar as camadas pós-evaporito (acima do sal) e, em seguida, acomodar a camada de sal nos vazios gerados. Inicialmente foi removida a camada superior, descompactando as camadas abaixo.

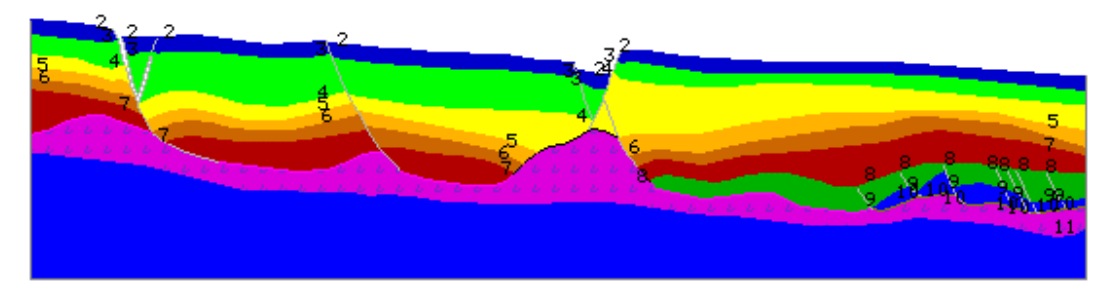

*Figura 6.3 – Balanceamento do Campo de Albacora: Etapa 2.* 

Na seqüência a camada 2 foi reconstituida provocando novos vazios que foram acomodados pela camada de sal, sendo em seguida retirada, gerando nova descompactação. O processo foi repetido até que nas etapas finais foram restauradas as duas primeiras camadas depositadas acima do sal (camadas 8 e 9). A camada 9, que sofreu a deformação pós-evaporítica inicial, contém um maior número de falhas (sistema de falhas 4 da Figura 6.1) e foi restaurada por processos de cisalhamento vertical e translação. Posteriormente o sal é novamente acomodado nos vazios gerados.

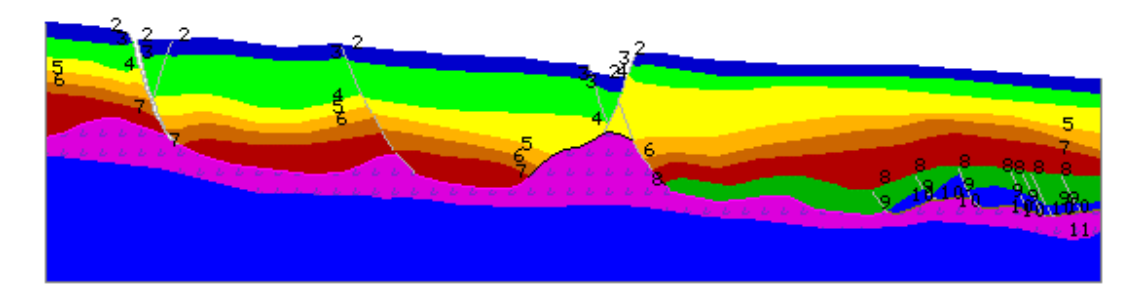

*Figura 6.4 –Albacora: Etapa 3 do balanceamento.*

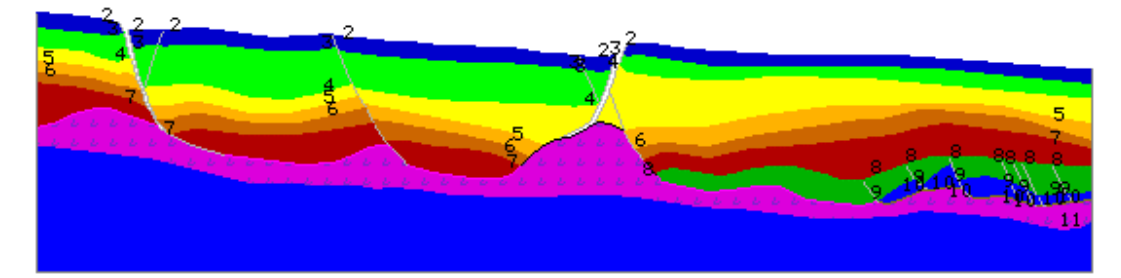

*Figura 6.5 –Albacora: Etapa 4 do balanceamento.*

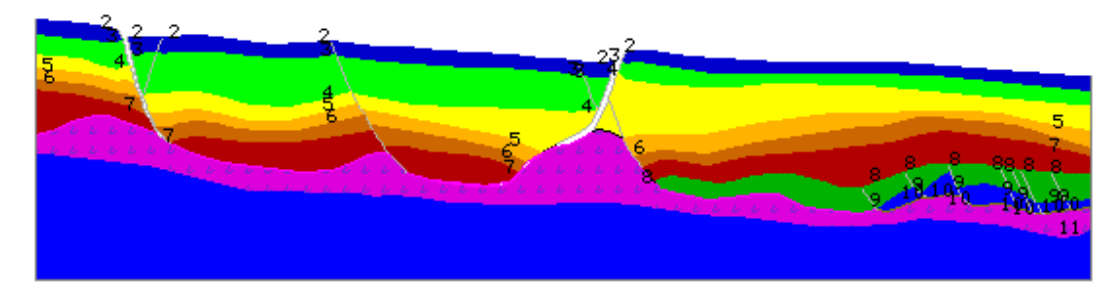

*Figura 6.6 –Albacora: Etapa 6 do balanceamento.*

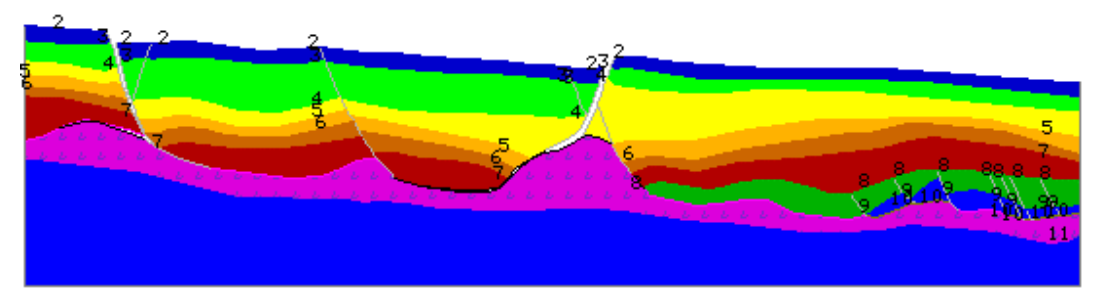

*Figura 6.7 –Albacora: Etapa 8 do balanceamento.*

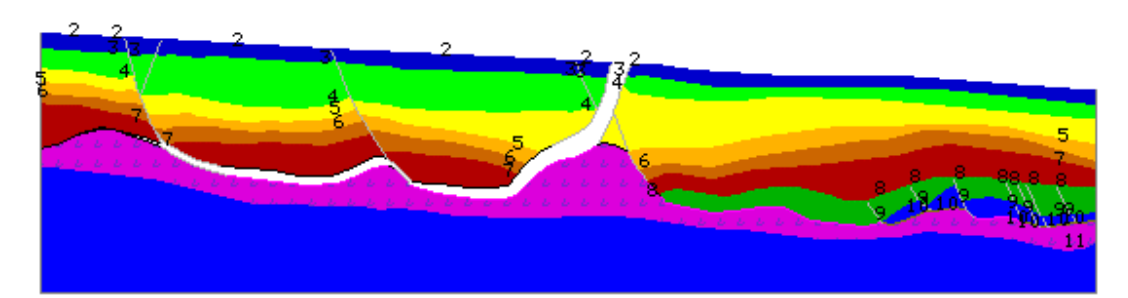

*Figura 6.8 –Albacora: Etapa 12 do balanceamento.*

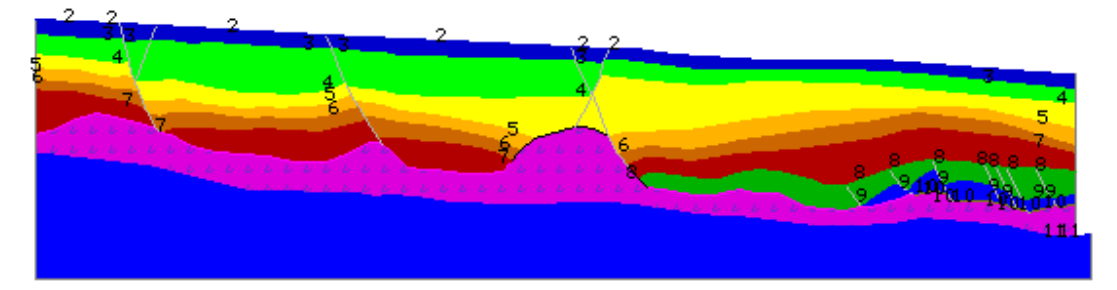

*Figura 6.9 –Albacora: Etapa 15 do balanceamento.*

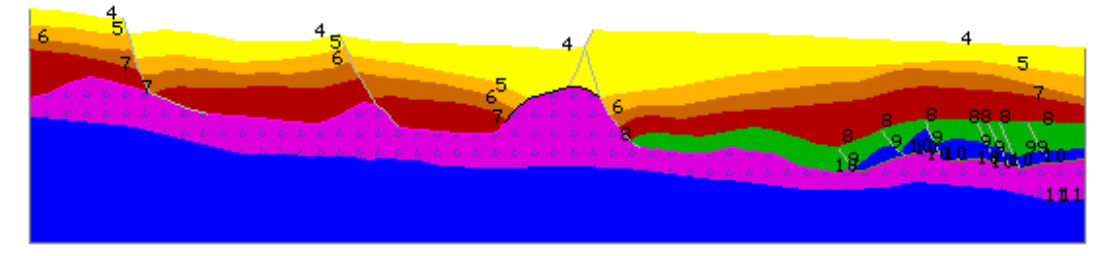

*Figura 6.10 –Albacora: Etapa 16 do balanceamento.*

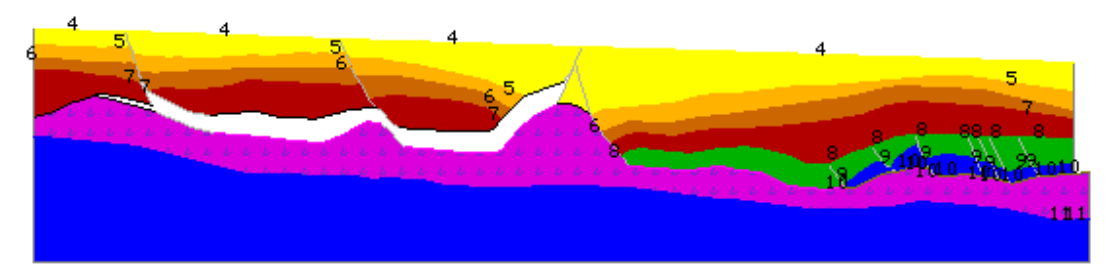

*Figura 6.11 –Albacora: Etapa 17 do balanceamento.*

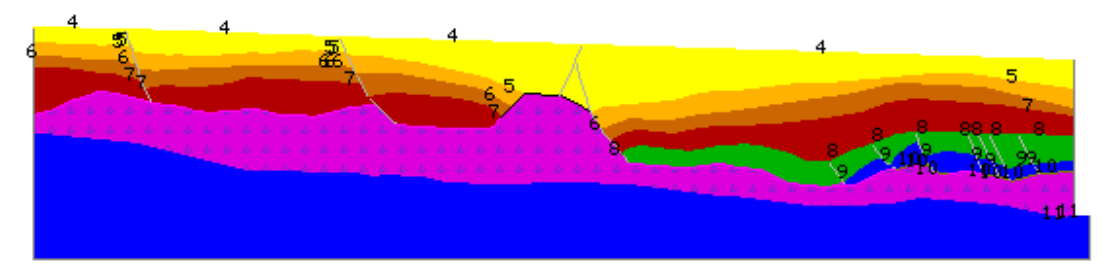

*Figura 6.12 –Albacora: Etapa 18 do balanceamento.*

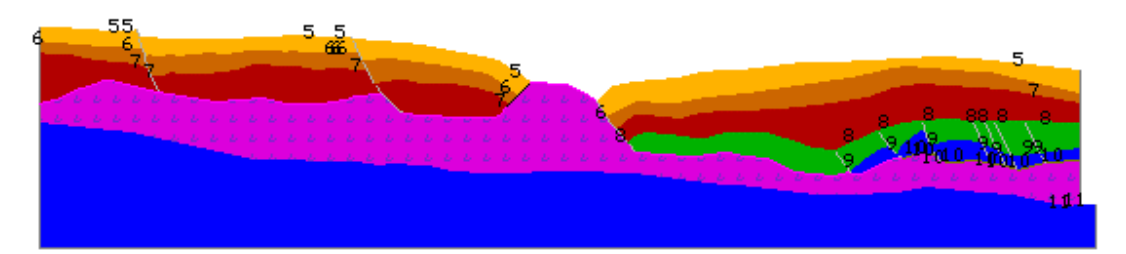

*Figura 6.13 –Albacora: Etapa 21 do balanceamento.*

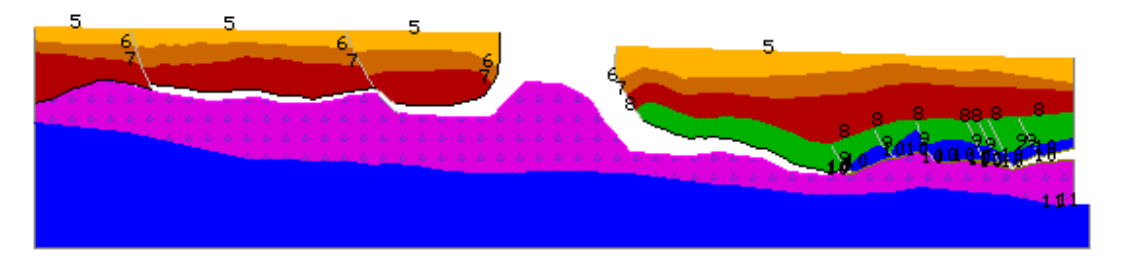

*Figura 6.14 –Albacora: Etapa 22 do balanceamento.*

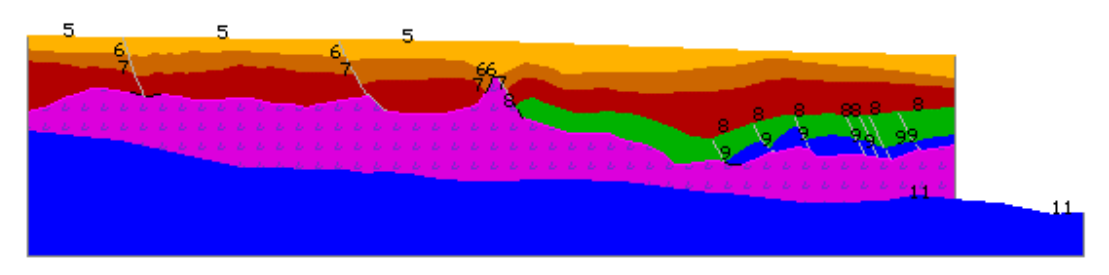

*Figura 6.15 –Albacora: Etapa 23 do balanceamento.*

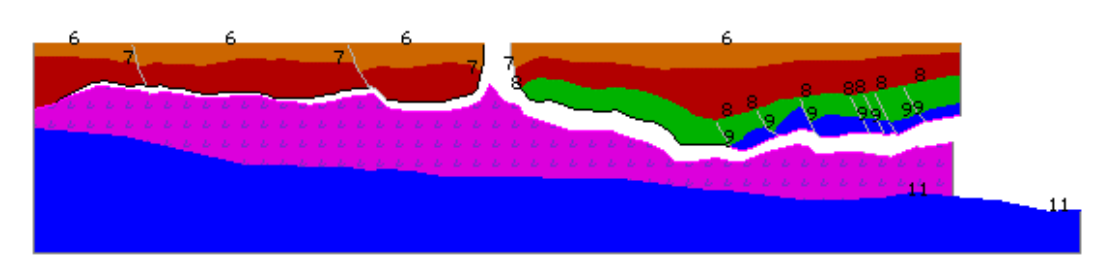

*Figura 6.16 –Albacora: Etapa 26 do balanceamento.*

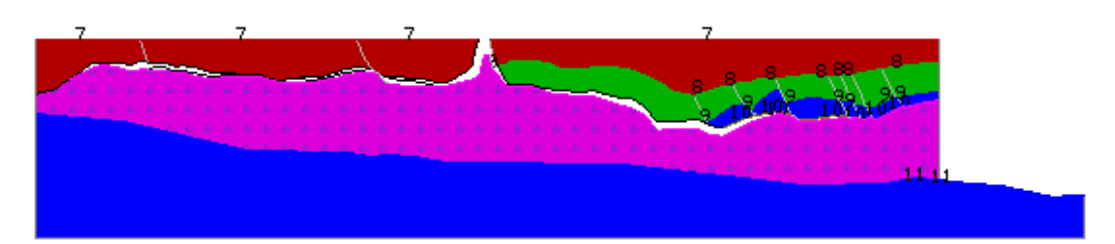

*Figura 6.17 –Albacora: Etapa 28 do balanceamento.*

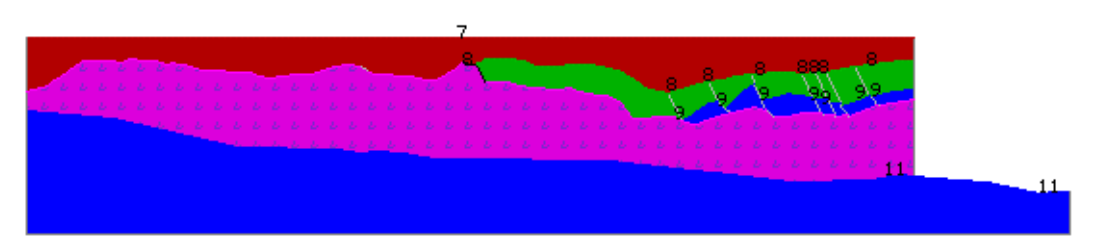

*Figura 6.18 –Albacora: Etapa 32 do balanceamento.* 

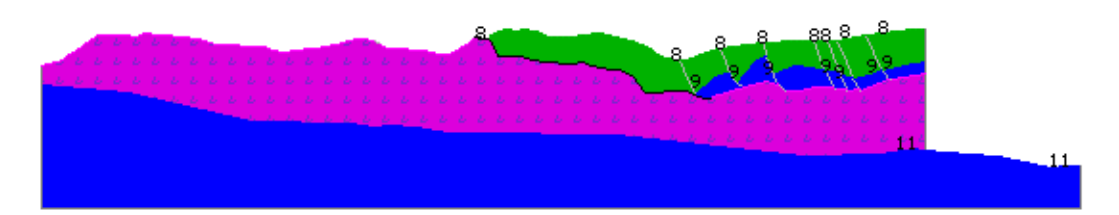

*Figura 6.19 –Albacora: Etapa 34 do balanceamento.*

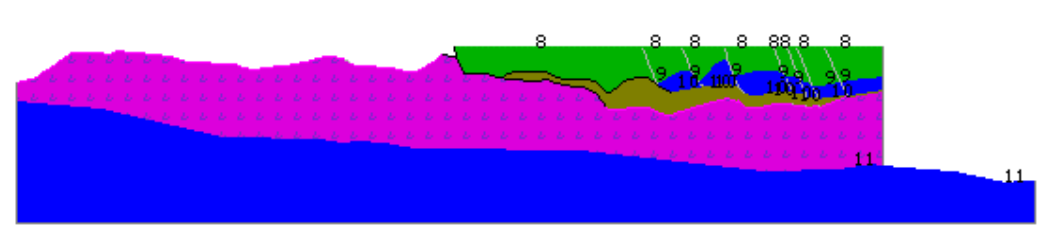

*Figura 6.20 –Albacora: Etapa 39 do balanceamento.*

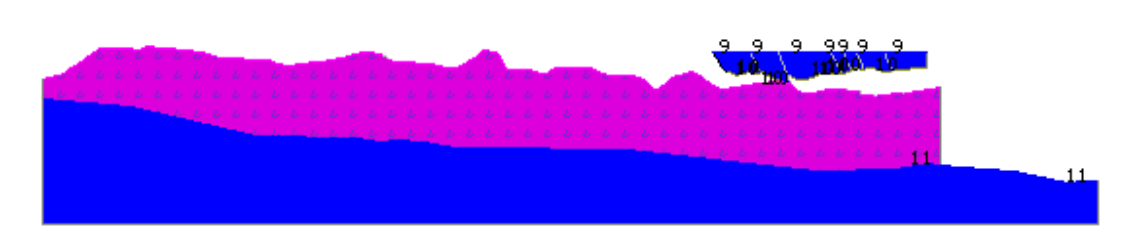

*Figura 6.21 –Albacora: Etapa 41 do balanceamento.*

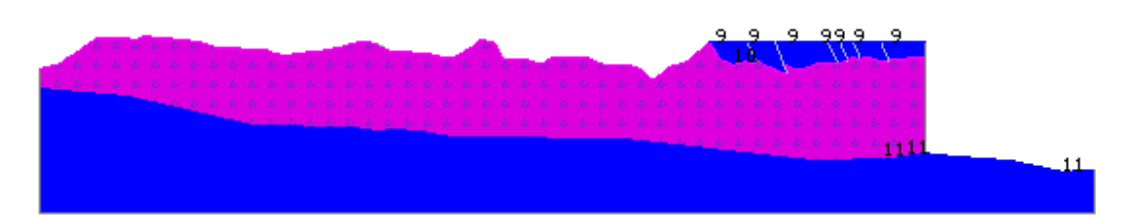

*Figura 6.22 –Albacora: Etapa 42 do balanceamento.*

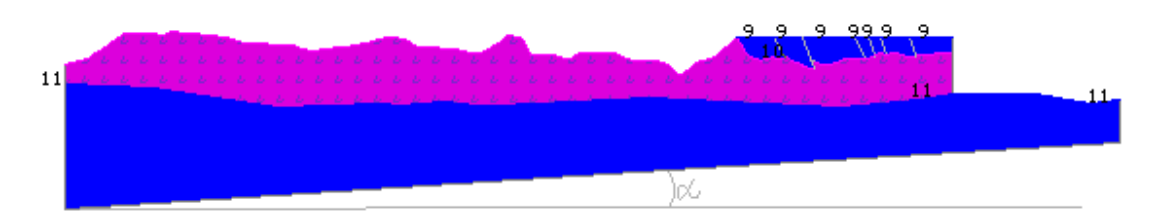

*Figura 6.23 –Albacora: Etapa 43 do balanceamento.*

| Sal              |           |        |
|------------------|-----------|--------|
| Secao            | Area      | Taxa   |
| 43               | $2.9e+07$ | 48.39  |
| 42               | $4.4e+07$ | 129.73 |
| 40               | $4.2e+07$ | 119.40 |
| 41               | $4.2e+07$ | 119.40 |
| 39               | $4.2e+07$ | 119.40 |
| direcão do fluxo |           |        |

*Figura 6.24 – Histórico da area do sal no balanceamento entre as etapas 39 e 43.* 

A Figura 6.24 mostra o histórico da variação da área do sal em relação à seção interpretada. A seção original apresenta 19  $\text{Km}^2$ , enquanto que a seção balanceada

apresenta aproximadamente  $28.5 \text{ Km}^2$ . Em tais circunstâncias, a seção balanceada apresentou um acrescimo de sal de aproximadamente 48% com relação a seção deformada.

Ao fim do balanceamento foi possível observar que o movimento do sal sucedeu em parte pela distensão das camadas superiores, mas fundamentalmente em função da sobrecarga sedimentar das camadas superiores.

### *6.3. Exemplo de Utilização do Sistema Integrado*

A seção utilizada para ilustrar o funcionamento do sistema integrado é fictícia. A idéia deste exemplo é mostrar o bloco deslizando sobre uma falha que apresenta um grande número de tramos e uma curvatura bastante acentuada, o que permite testar o algoritmo principalmente com relação à sua convergência.

A seguir são apresentados os passos necessários para efetuar uma análise no sistema de balanceamento integrado, desde a subdivisão das arestas (Figuras 6.25 e 6.26), geração da malha (Figuras 6.27 e 6.28), o pré-processamento (Figuras 6.29 e 6.30), até a chamada do programa de análise, (Figura 6.31) sua execução e a obtenção da nova geometria (Figuras 6.32 e 6.33). As análises efetuadas nesse exemplo apresentaram deslocamentos prescritos apenas no nó 19 (Figura 6.30), isto é no nó que pertence ao bordo superior e a falha. No primeiro exemplo (nó *fiction2* da árvore) adotou-se o valor de *ν* igual a 0,49 e no segundo o valor de *ν* igual a 0,25.

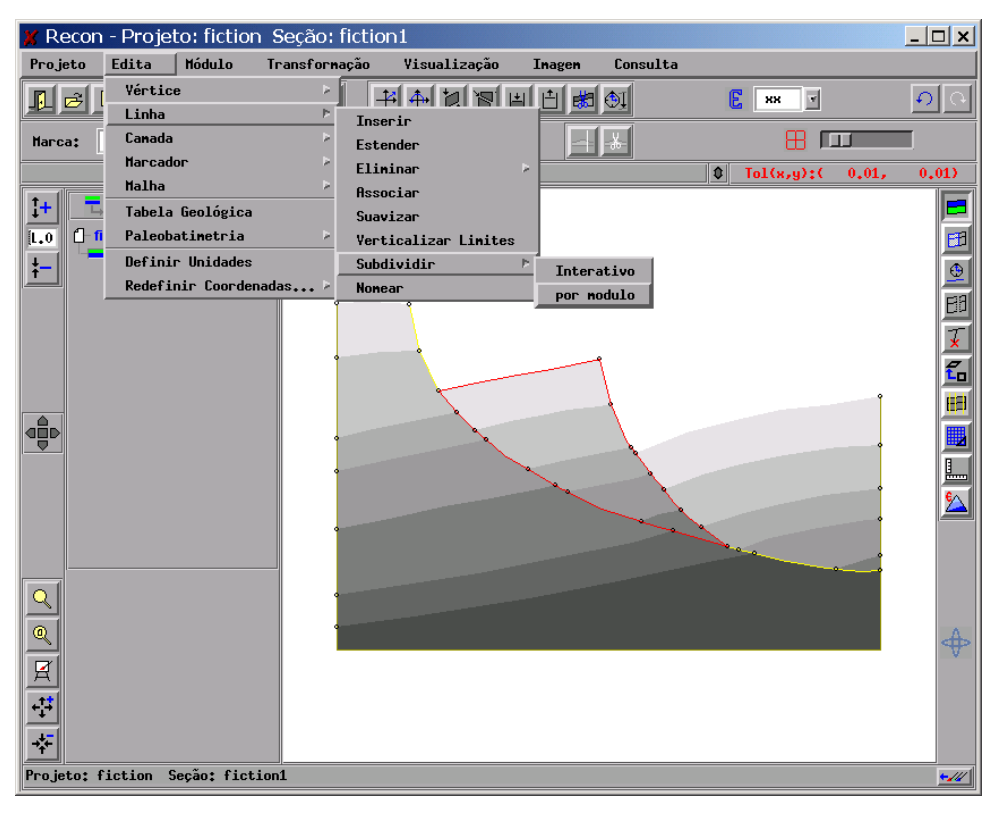

*Figura 6.25 – Sistema integrado – subdividindo as arestas do módulo.* 

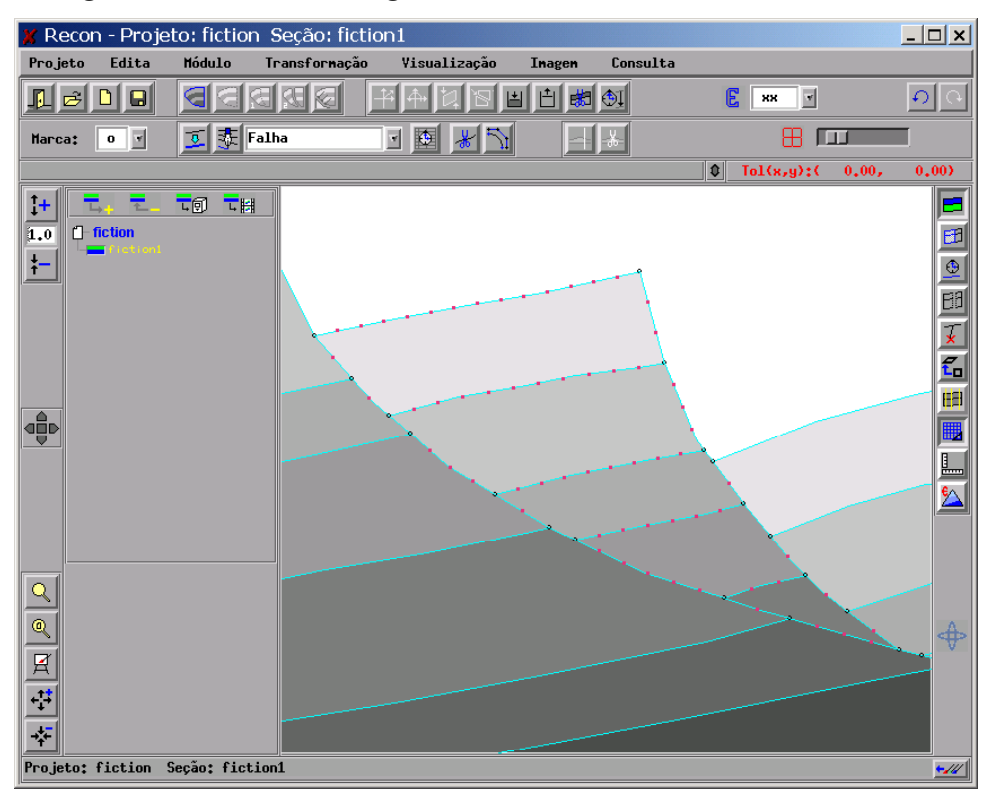

*Figura 6.26 – Sistema integrado: Arestas subdivididas.* 

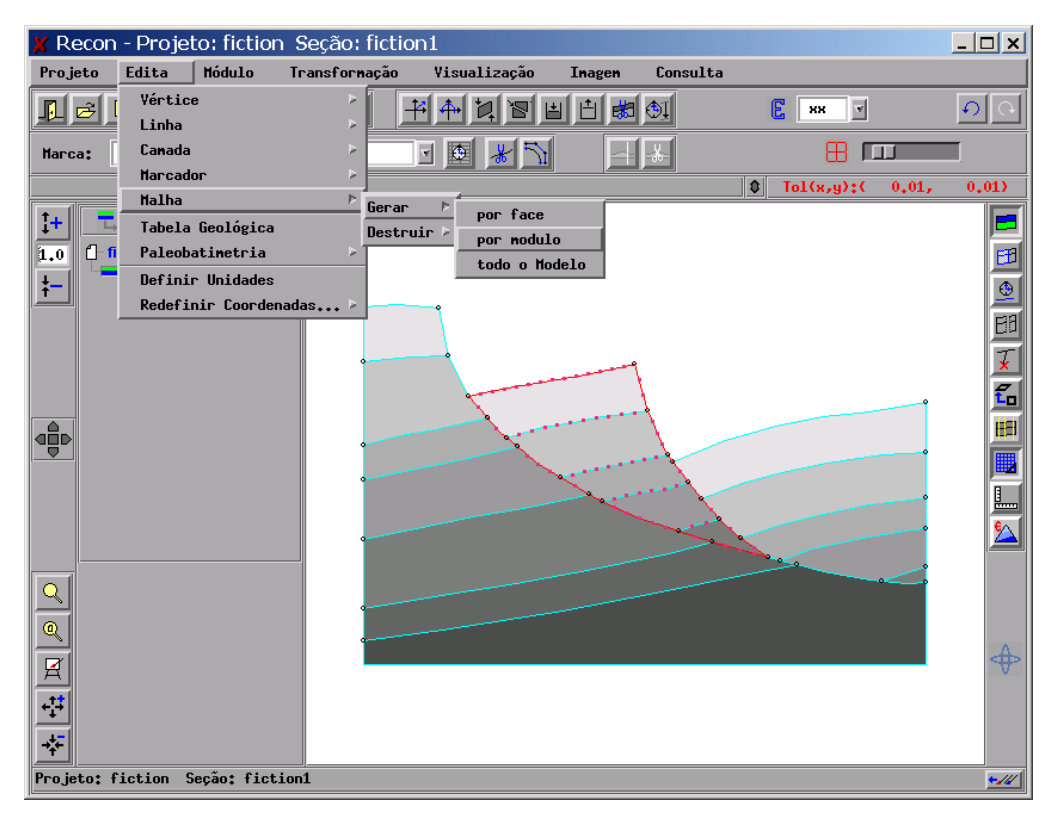

*Figura 6.27 – Sistema integrado: Gerando a malha por módulo.*

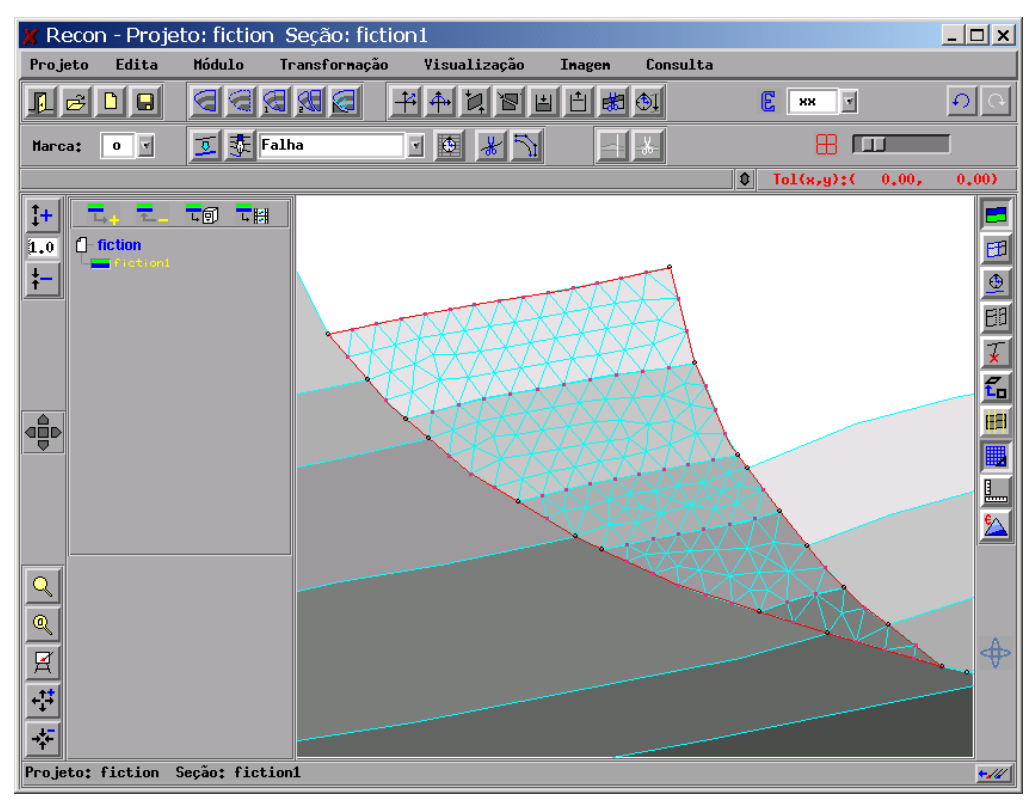

*Figura 6.28 – Sistema integrado:Malha de elementos finitos gerada.* 

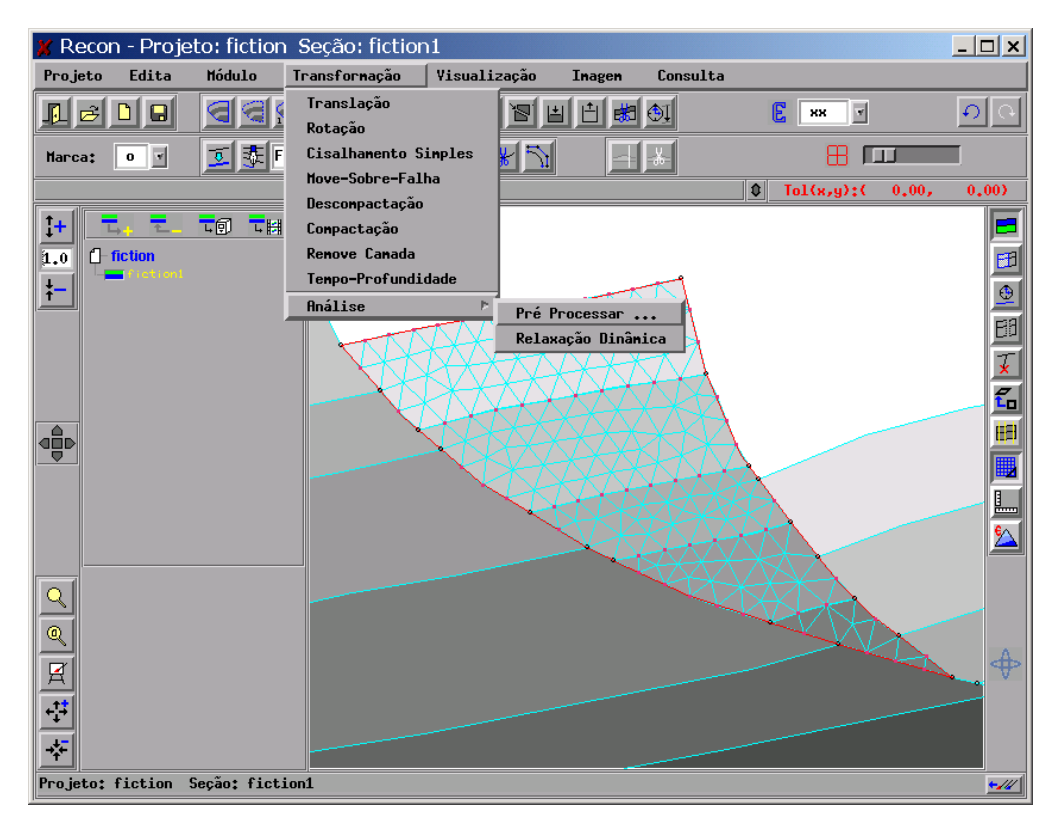

*Figura 6.29 – Sistema integrado:Pré-processamento.*

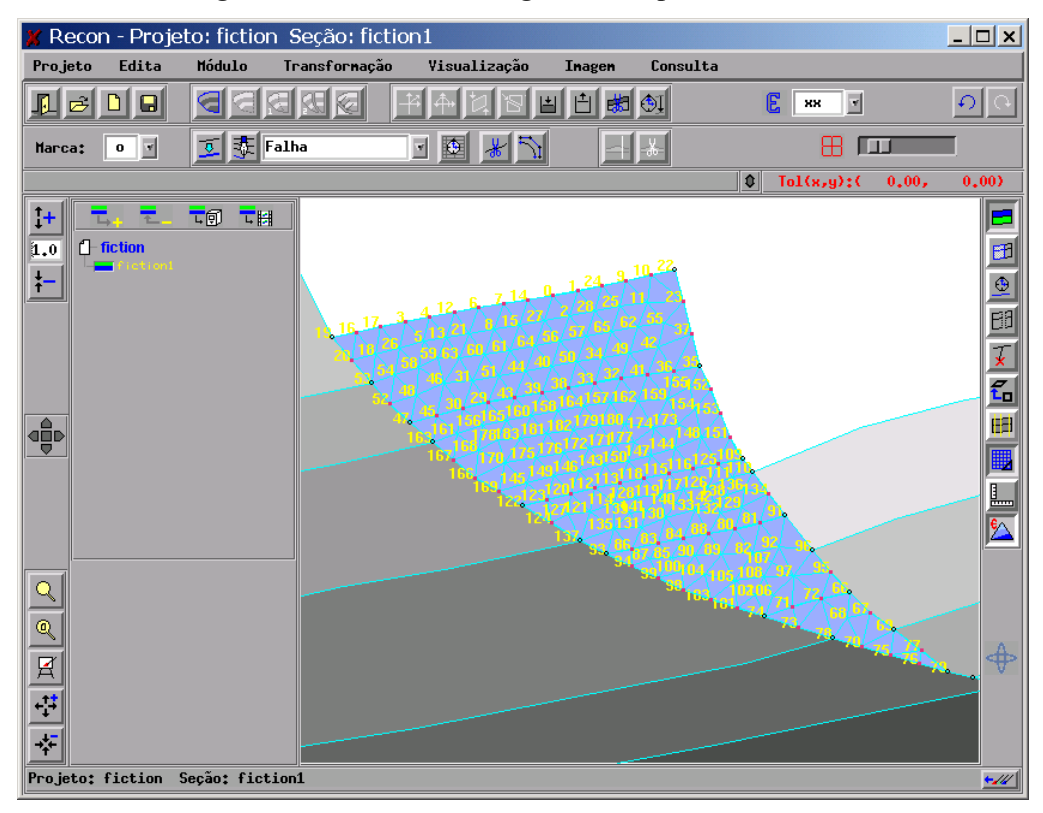

*Figura 6.30 – Sistema integrado: Geração da malha unificada.*

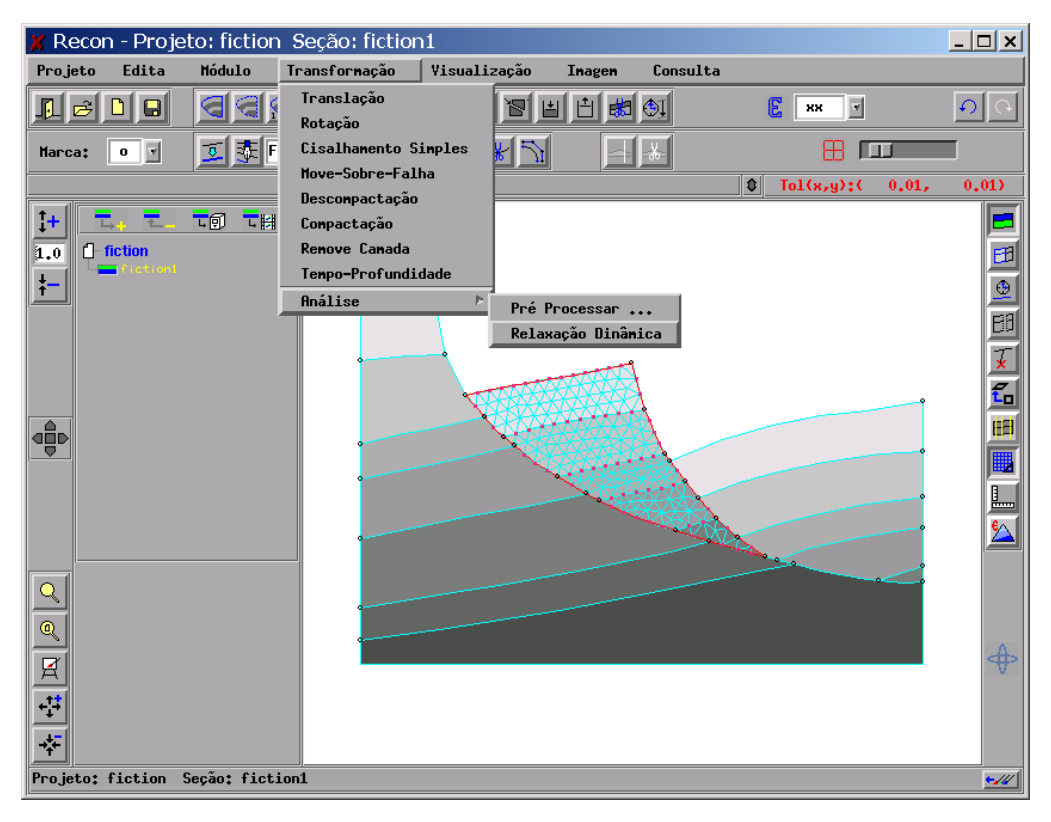

*Figura 6.31 – Sistema integrado :Chamando o programa de análise.*

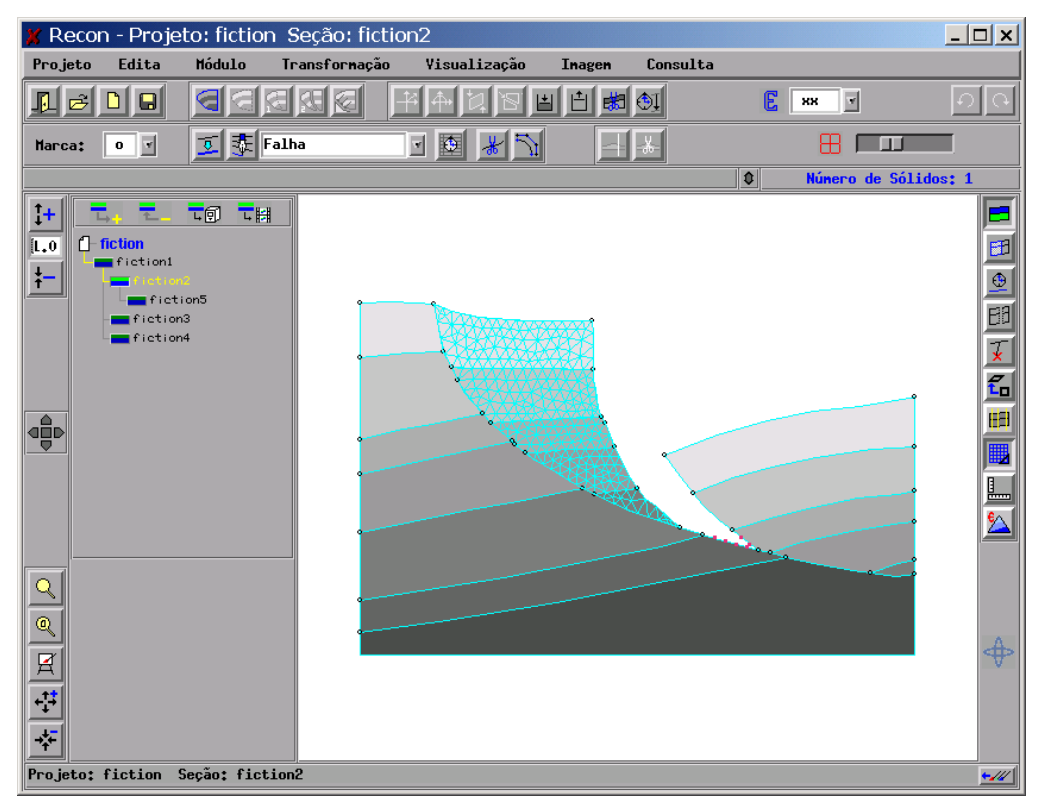

*Figura 6.32 – Sistema integrado: Nova geometria (* $v = 0.49$ *).* 

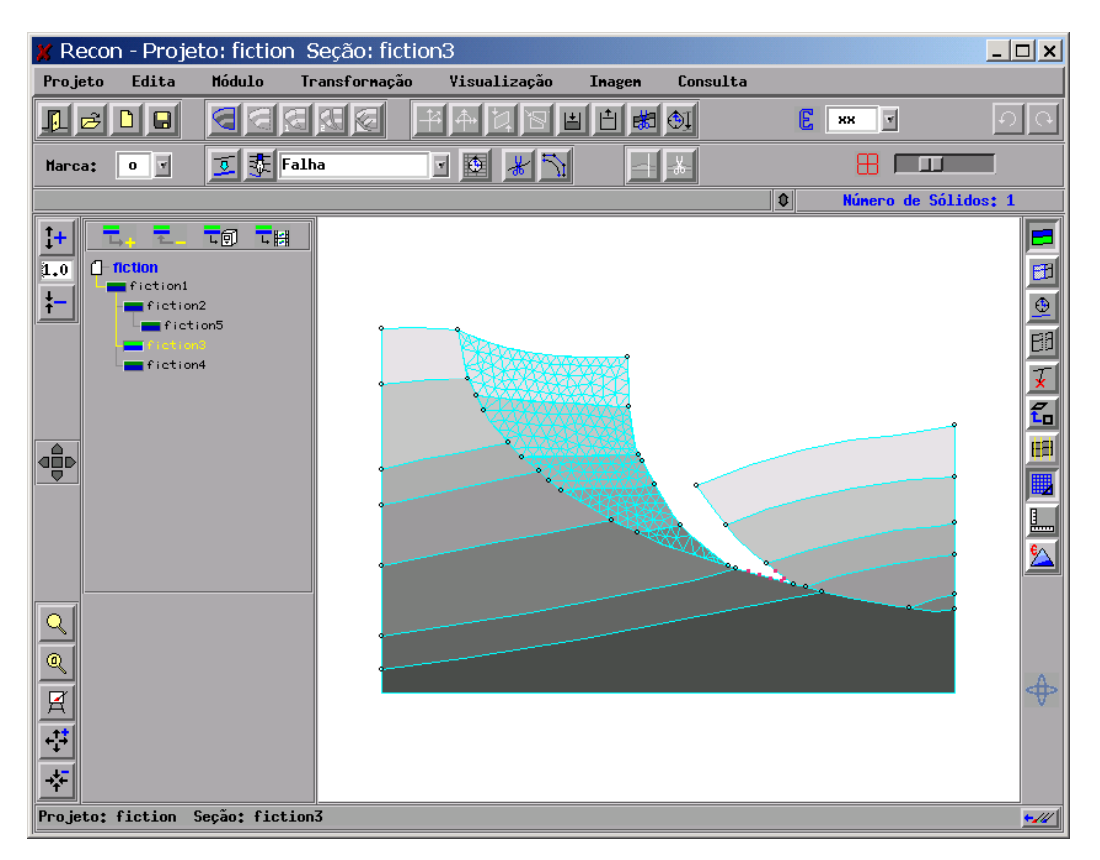

*Figura 6.33 – Sistema integrado: Nova geometria (* $v = 0.25$ *).* 

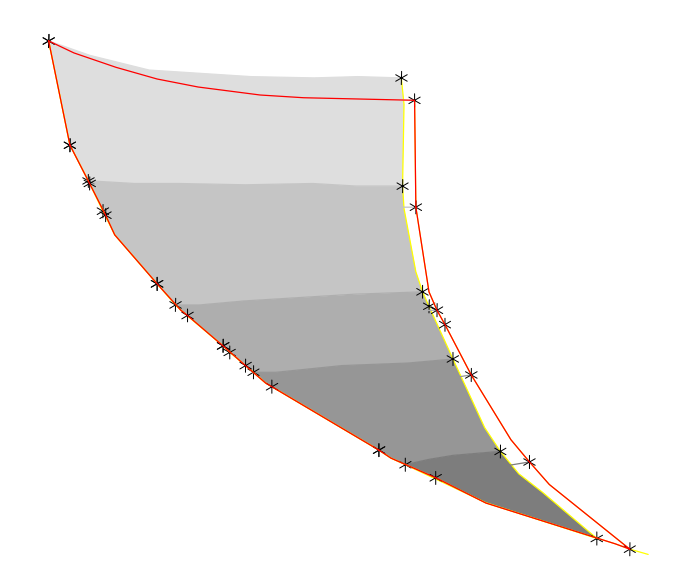

*Figura 6.34 – Comparação entre os dois resultados obtidos.* 

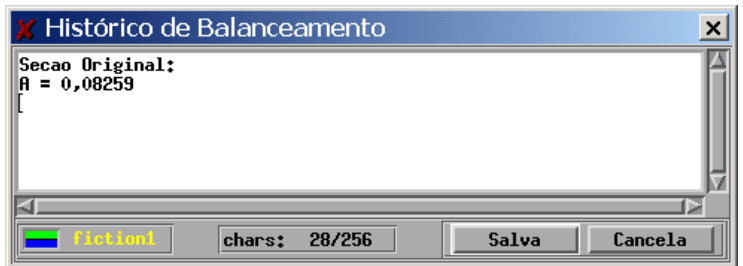

*Figura 6.35 – Histórico de balanceamento: Seção original.*

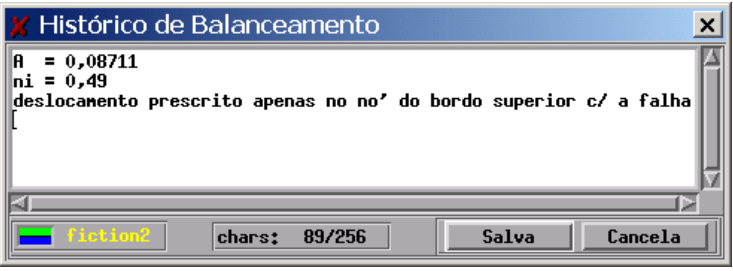

*Figura 6.36 – Histórico de balanceamento: Nó fiction2.*

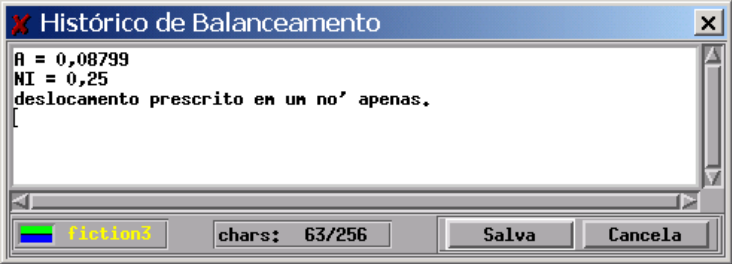

*Figura 6.37 – Histórico de balanceamento: Nó fiction3.*

A Figura 6.34 ilustra a diferença entre as geometrias dos blocos deformados nos dois exemplos. O bloco que apresenta as camadas pintadas em tons de cinza representa o resultado da análise com *ν* igual a 0,49, enquanto que o bloco com fronteira em vermelho para *ν* igual a 0,25. A diferença entre as duas geometrias pode ser explicada em função da rigidez maior que o sistema apresenta no primeiro caso. É possível observar que a curvatura do bordo superior para fiction3 é maior do que a de fiction2, o que sugere o comentário acima. O mesmo comentário explica ainda o fato da deformação lateral apresentar-se maior para *fiction3*. Para valores de *ν* superiores a 0,49 não foi possível obter convergência.

As figuras 6.35, 6.36 e 6.37 apresentam os históricos referentes aos nós da árvore *fiction1*, *fiction2* e *fiction3*, quando são apresentados os valores das áreas no bloco original e nos deformados, além dos valores de *ν* para cada uma das análises.

Na análise *fiction2* foram registradas 188 trocas de tramo por parte dos nós que se deslocam sobre a falha, enquanto que na *fiction3* foram registradas 168 trocas de tramo. A diferença se deve ao fato do algoritmo de Relaxação Dinâmica oscilar durante a busca do equilíbrio do bloco. É comum observar um nó subindo de um tramo para um outro mais acima em uma iteração e na seguinte retornar para o tramo onde estava anteriormente. Na realidade, para cada troca de tramo, novas forças desequilibradas são introduzidas no sistema e, por conseguinte, a convergência do algoritmo pode ficar comprometida.

Um gráfico que pode representar de forma esquemática a busca do algoritmo de Relaxação Dinâmica até atingir o equilíbrio, em casos cuja condição de contorno é similar ao do exemplo discutido (bloco deslizando sobre uma falha lístrica) pode ser observado na Figura 6.38.

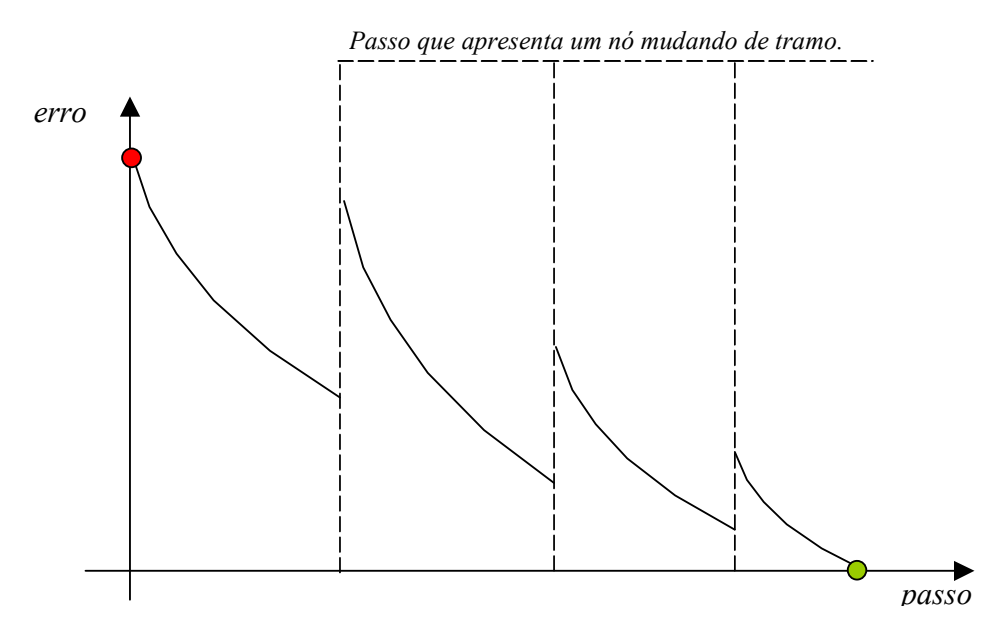

*Figura 6.38 – Relax - Gráfico de Convergência.* 

No gráfico que relaciona o erro para os passos envolvidos em uma análise, as linhas pontilhadas representam os passos nos quais ocorreu mudança de tramo em algum nó. Isso introduz um acréscimo das forças desequilibradas e compromete o tempo de convergência do algoritmo.

# *6.4. Campo de Parecis*

O último exemplo apresenta uma seção real, extraida daBacia de Parecis, localizada na Região Centro-Oeste. Foi editada apenas uma parte da seção. Inicialmente descompactou-se as duas camadas superiores, conforme pode ser observado nas figuras 6.40 e 6.41. Na seqüência, também é descompactada a camada representada pela cor verde claro (Figuras 6.42 e 6.43). Nessa etapa do balanceamento editou-se os 3 blocos situados a esquerda da seção (Figuras 6.44 e 6.45)e, em seguida, realizou-se um movesobre-falha utilizando-se o algoritmo de Relaxação Dinâmica (Figuras 6.46 e 6.47) e depois através da modelagem convencional. O resultado das diferentes geometrias pode ser visualizado na Figura 6.48.

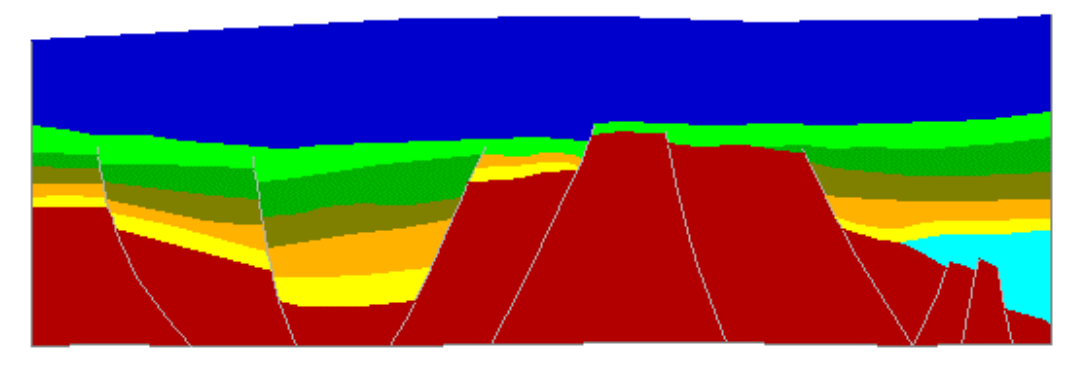

*Figura 6.40 –Campo de Parecis: Etapa 1.*

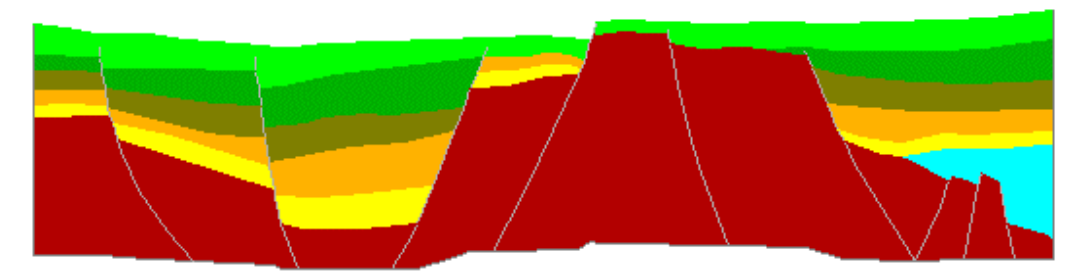

*Figura 6.41 –Campo de Parecis: Etapa 2.* 

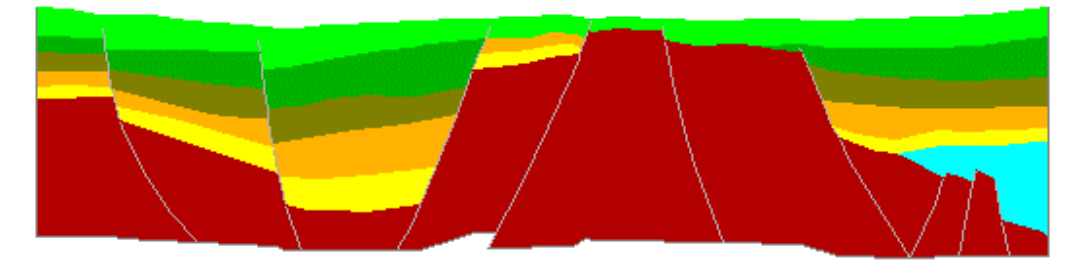

*Figura 6.42 –Campo de Parecis: Etapa 3.*

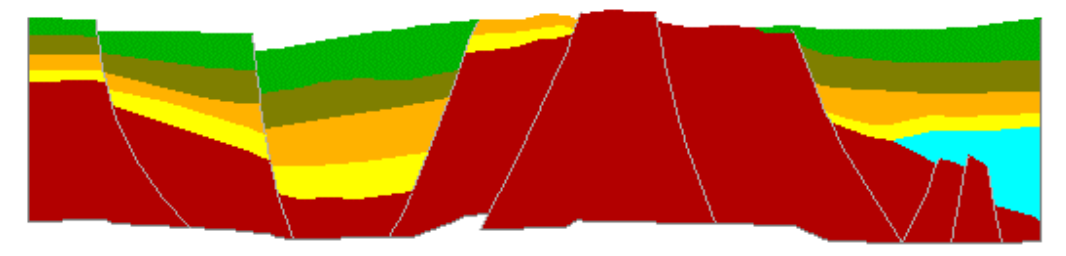

*Figura 6.43 –Campo de Parecis: Etapa 4.*

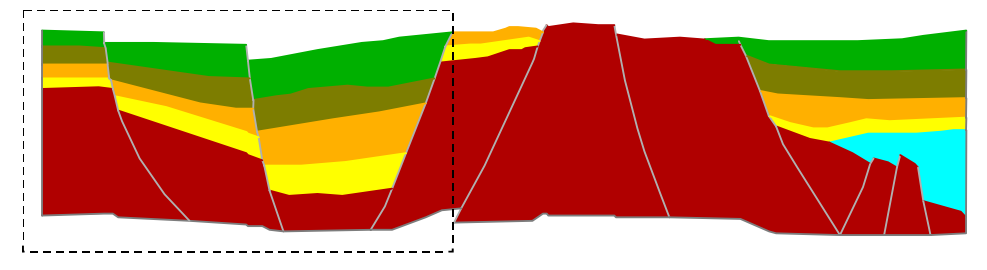

*Figura 6.44 –Campo de Parecis:Sistema de falhas em destaque.*

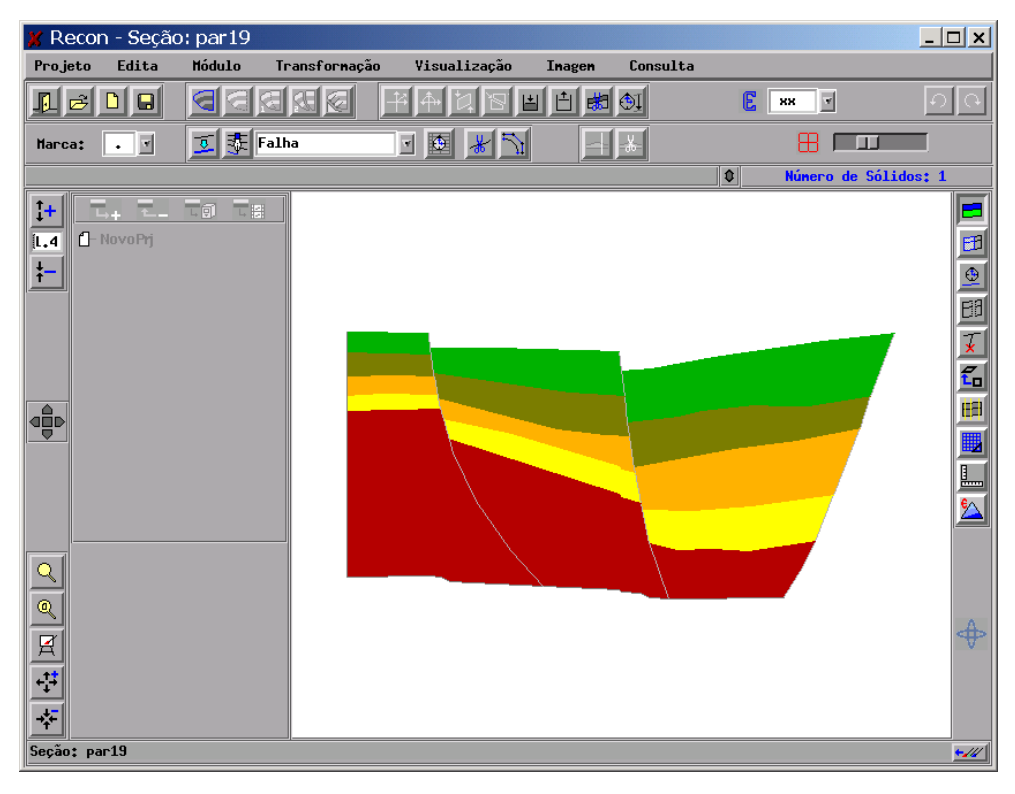

*Figura 6.45 –Sistema Recon: Sistema de falhas em destaque.*

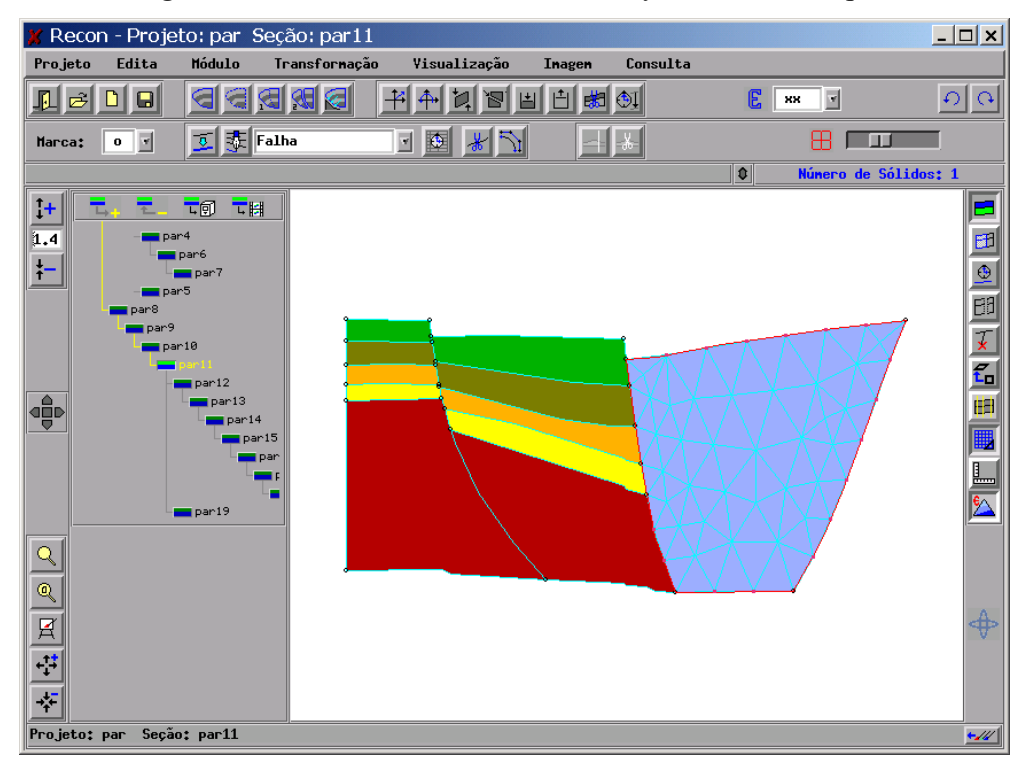

*Figura 6.46 –Sistema Recon: Discretização do bloco à direita.*

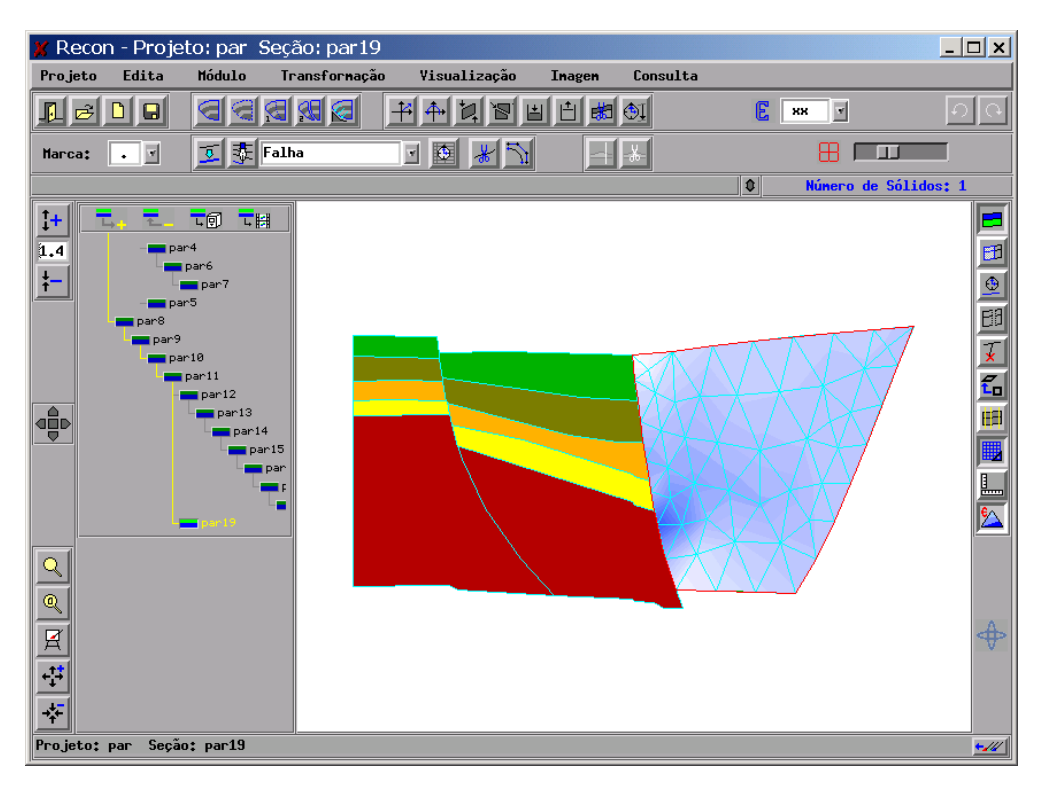

*Figura 6.47 –Sistema Recon: Resultado da análise.*

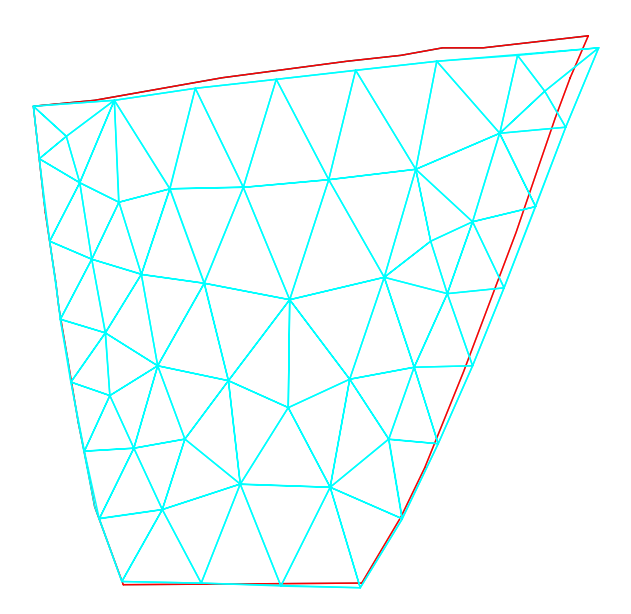

*Figura 6.48 –Comparação Entre o Algoritmo Geométrico e o Físico.*

Na Figura 6.48 observa-se em contorno vermelho a geometria do bloco obtida pelo move-sobre-falha convencional. Percebe-se através da Figura 6.48 que a transformação

realizada pelo algoritmo de Relaxação Dinâmica é menos rígida do que a realizada pela abordagem convencional. Adotou-se o valor máximo de *ν* que garantia convergência do algoritmo de Relaxação Dinâmica (ν = 0,49) sem gerar deslocamentos espúrios. Neste exemplo a convergência foi obtida com menos de 1000 passos em função do perfil da falha apresentar um menor número de tramos, além de ângulações mais suaves. Prescrevendo-se apenas o deslocamento do nó do topo do módulo em contato com a falha, constatou-se que não foi possível obter comportamento mais rígido do bloco deformado pelo algoritmo de Relaxação Dinâmica do que o observado na figura 6.48 através da variação dos parâmetros relativos às propriedades do material.

Refez-se portanto a análise aplicando-se deslocamentos prescritos em todo o bordo superior e comparou-se os campos de deformação entre o algoritmo convencional e o algoritmo proposto.

A análise dos campos de deformações para o exemplo acima revelou que o move-sobrefalha convencional apresenta algumas inconsistências, conforme observado nas Figuras 6.49 e 6.50. A geometria da falha apresenta uma variação angular acentuada na região onde as deformações principais máximas apresentam valores maiores (iso-faixas em tons de vermelho). A Figura 6.49 apresenta o resultado da análise do move-sobre-falha proposto, enquanto que na Figura 6.50 são visualizados os valores referentes ao movesobre-falha convencional, quando as deformações de caráter localizado na região da falha propagaram-se diagonalmente até o topo do bloco, enquanto que na modelagem física o mesmo não ocorreu.

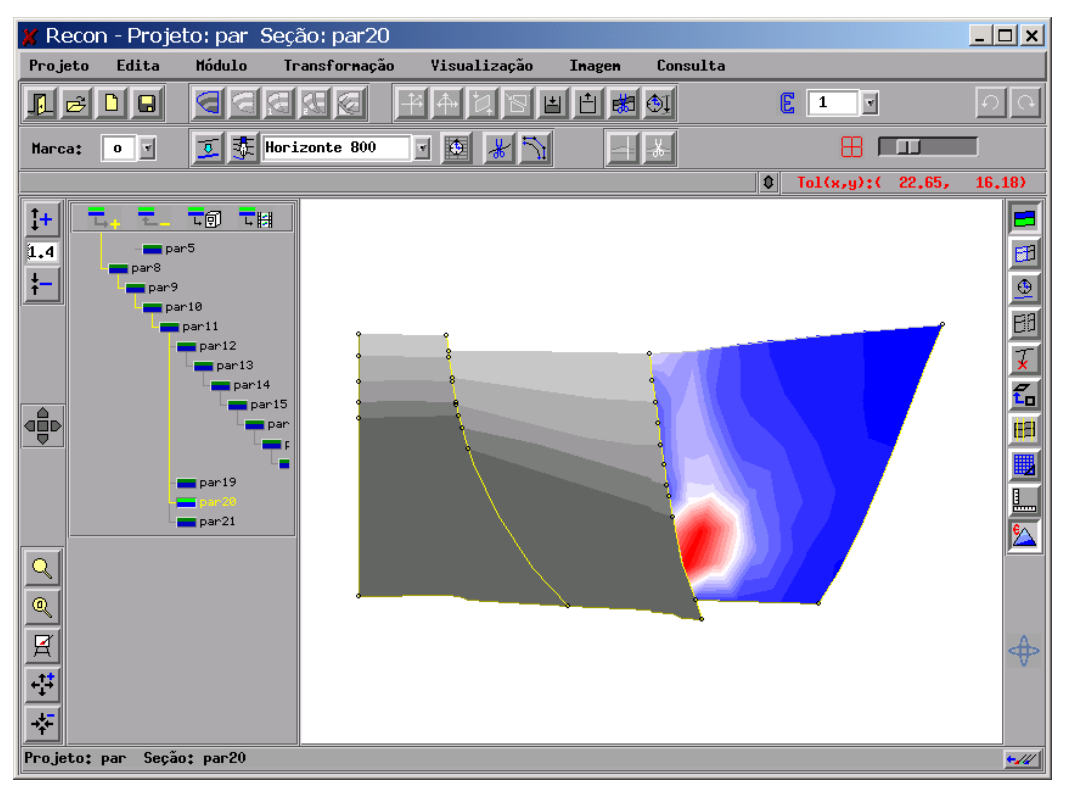

*Figura 6.49 – Sistema Recon: Visualização das deformações.* 

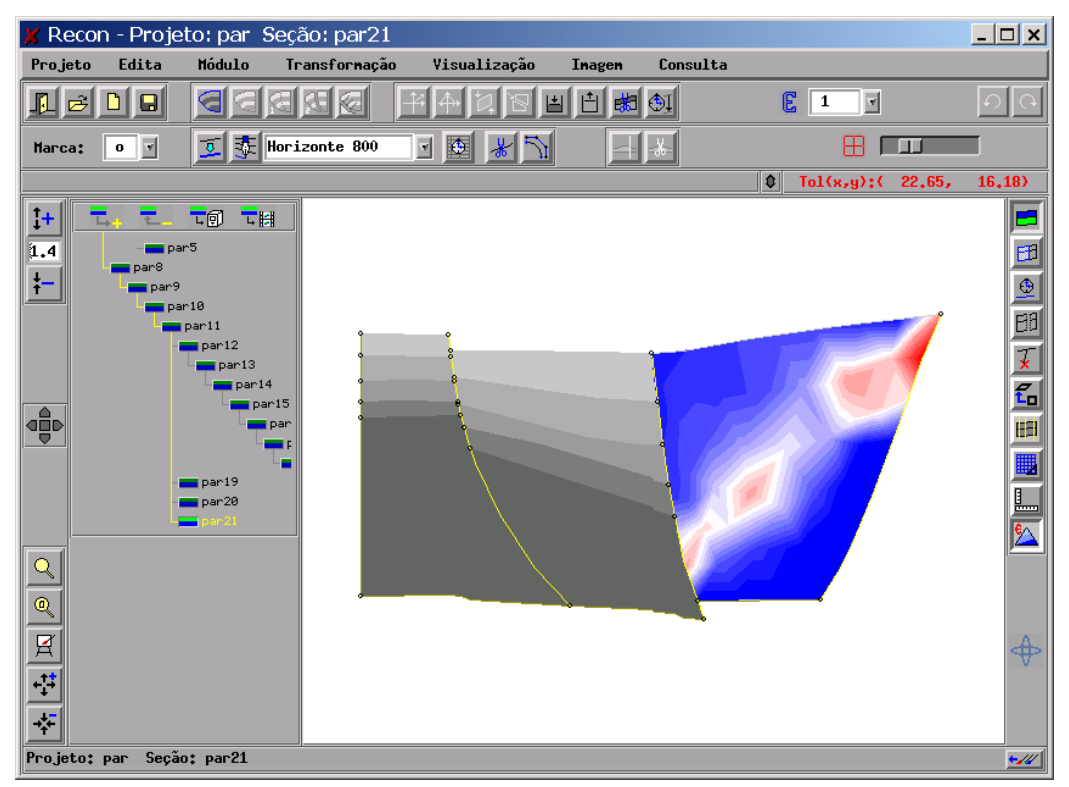

*Figura 6.50 – Sistema Recon: Visualização das deformações.*